## **Using Google Earth Images for Orienteering Course Planning in Purple Pen**

Find the area you need in GE and zoom in to get the maximum you can see on the screen; use F11 to have a full screen with no tool bars

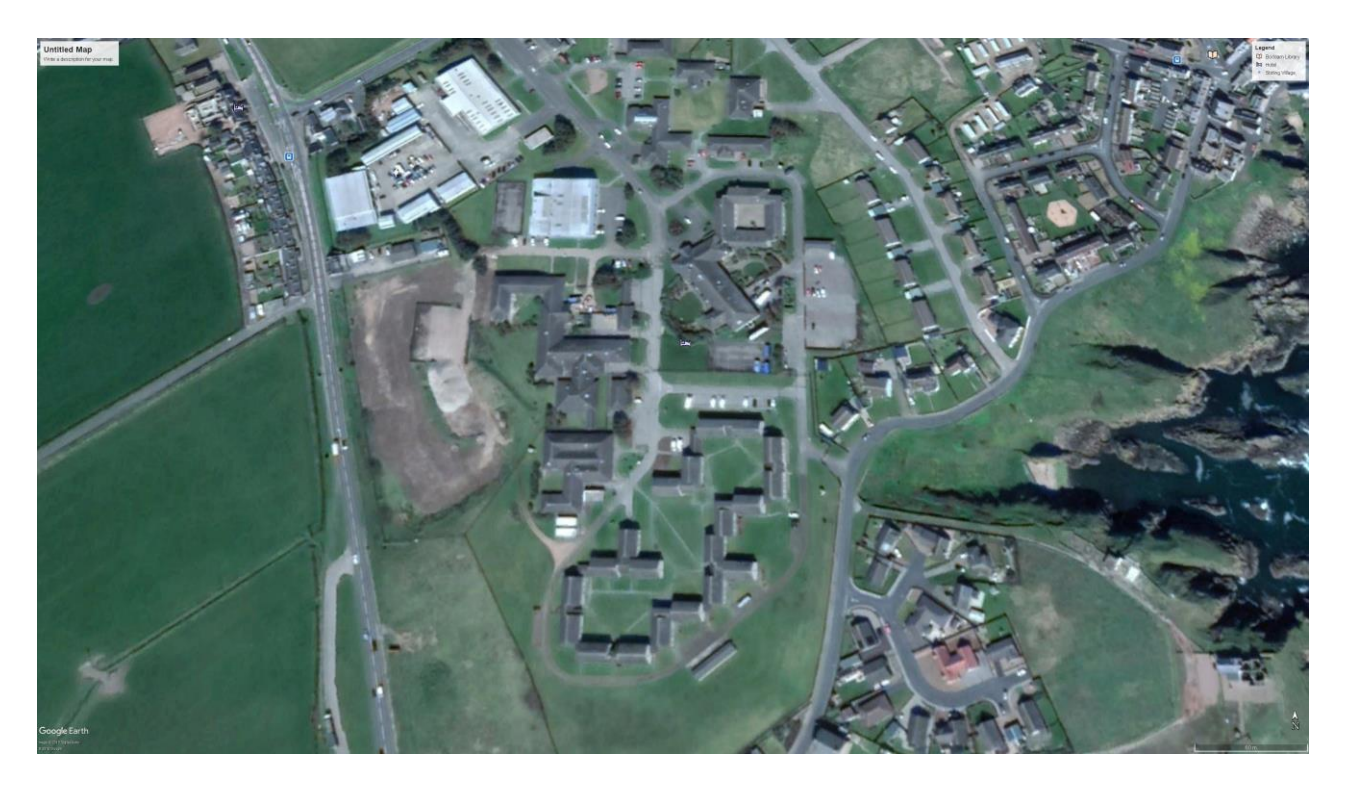

Beware that as you zoom in GE pans the view towards the horizontal, away from the vertical. A vertical Is the view that you MUST have.

This is the view from the previous slide once you change the view to vertical

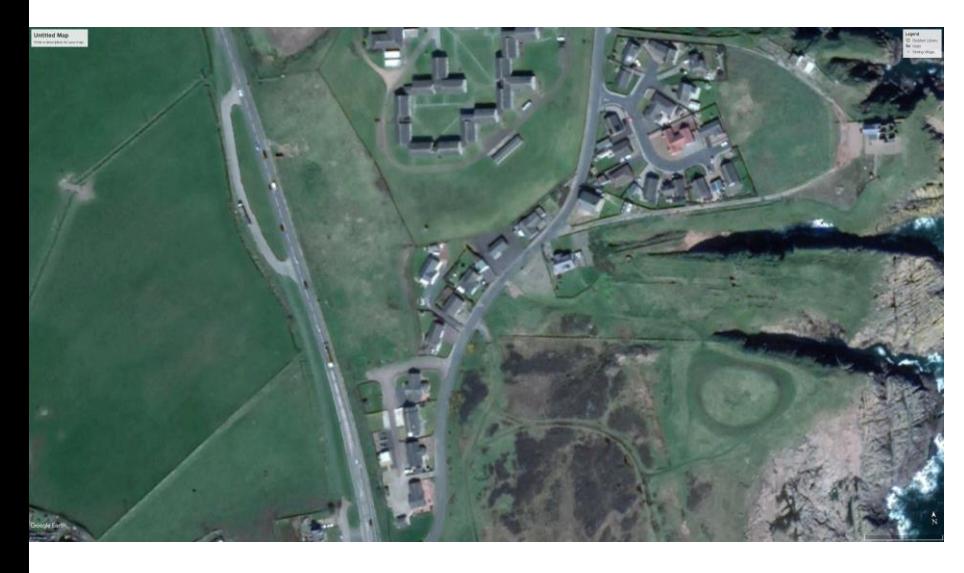

Save this image using >File>Save>Save Image. Select the maximum resolution for the image. Note where you have saved it!

This is the view from above once zoomed out to get the area needed

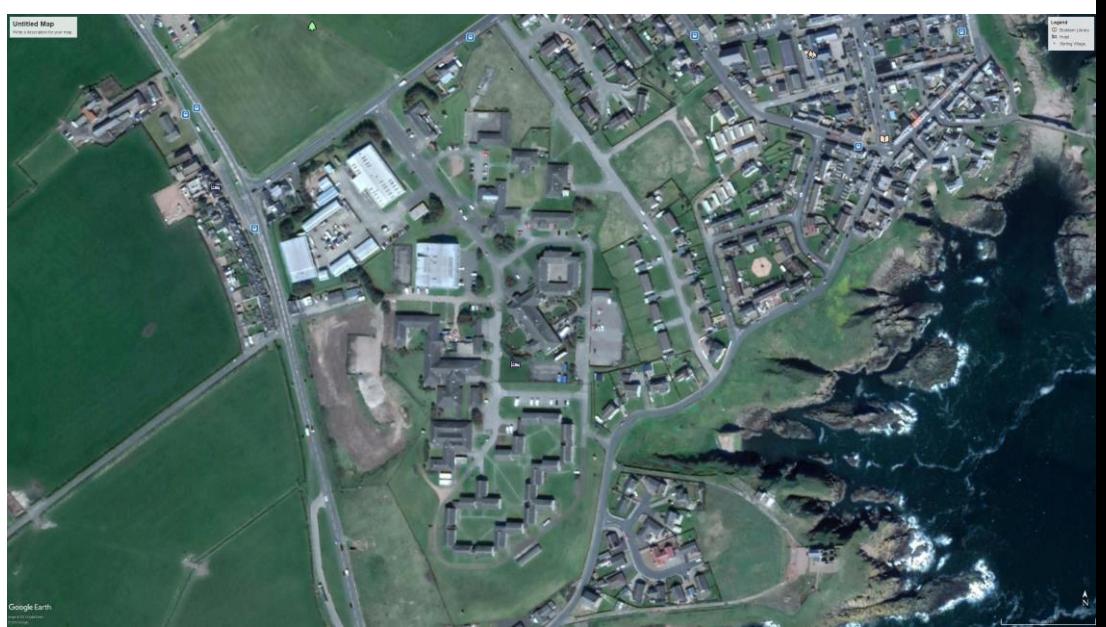

Use the GE feature >Tools>Ruler and select the units as meters. Measure between two obvious points on the image. Make a note of the distance.

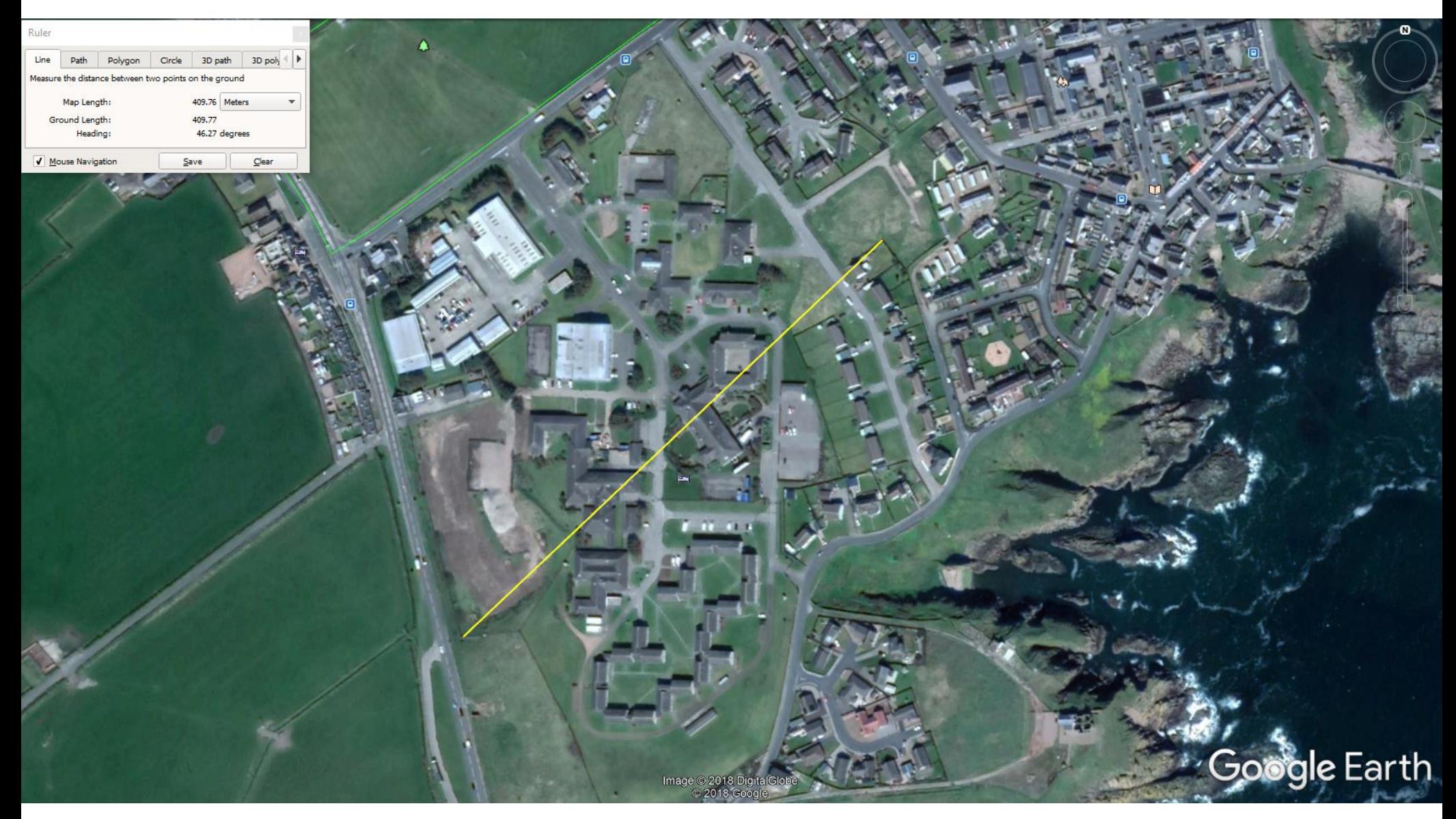

## Create a new Purple Pen file….

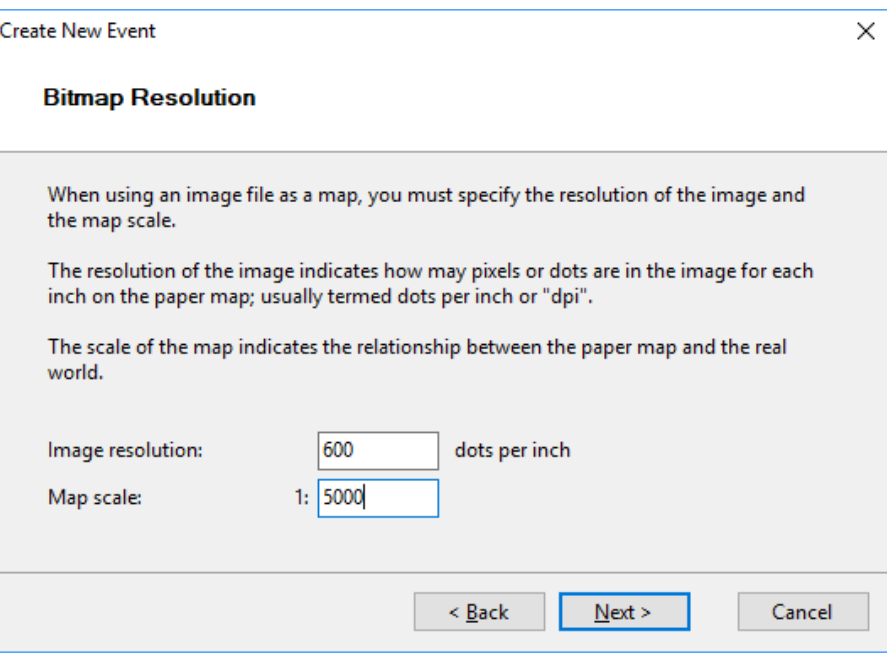

When you open the Google Earth image it makes no difference what DPI or scale you open at so we will guess at 600DPI and a scale of 1:5000.

## As this event is in an urban area I am going to select an appropriate print scale of 1:5,000

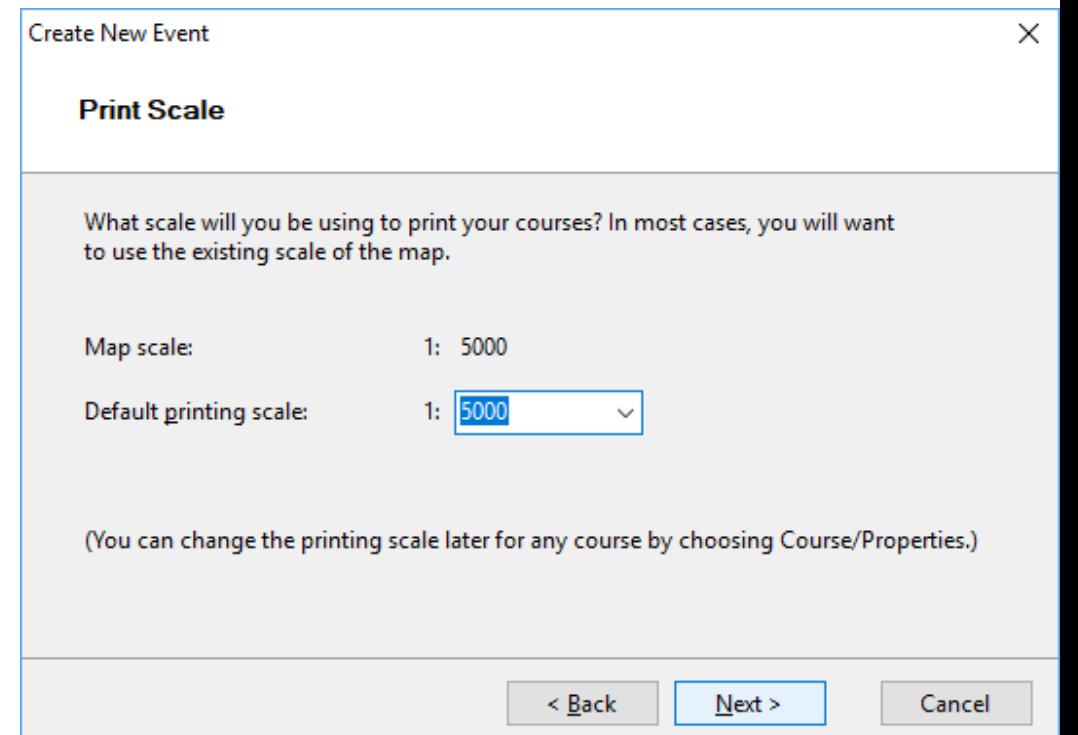

In purple pen go through the final set up stages as you need and then create a new course; I've called mine: scale check. Place a start at one end of the line you measured in GE and a finish at the other. Zoom in to ensure accurate placement

> **Google Earth Map Course** ale check 0.4 km

Location: (99.1.66.) sed in courser

V | A Add Days C Add Control Co Add Eighty De Add Descriptions # Add Max Eur

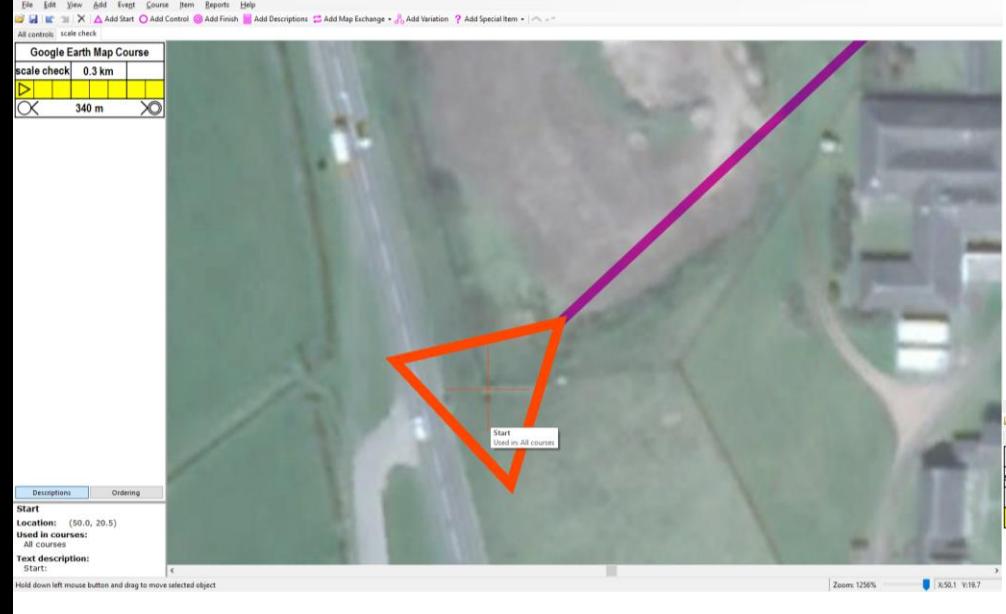

Note the distance indicated and do the following sum: the distance you measured in GE/the distance you got in PP\* the scale you opened the map image at = the new scale to open the map image: (410/340\*5000=6029). Go to >event>map file and change the scale to the answer of your sum.

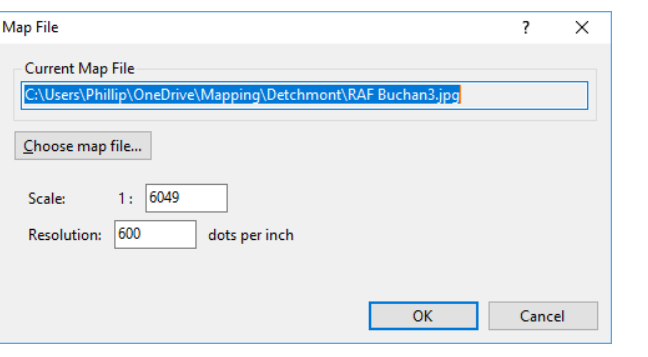

Now we need to change the colour of the circles, numbers, lines etc to white. Go to >Event>Customise Appearance. Un- tick "Use purple color from map", change the values of Cyan, Magenta, Yellow and Black all to 0 and un-tick "blend purple with underlying map colors".

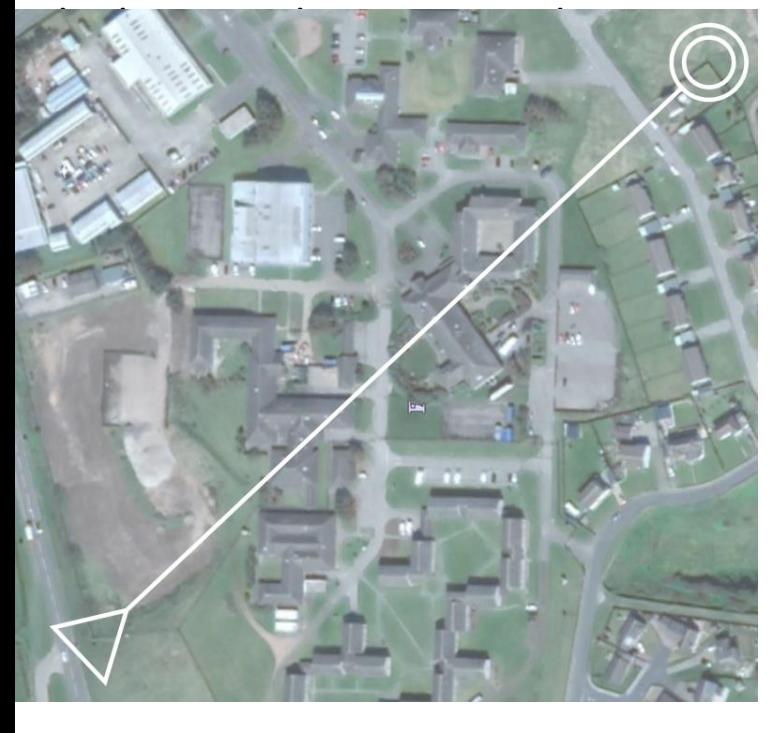

## Design your courses now as normal

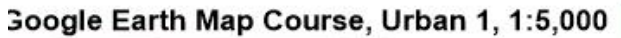

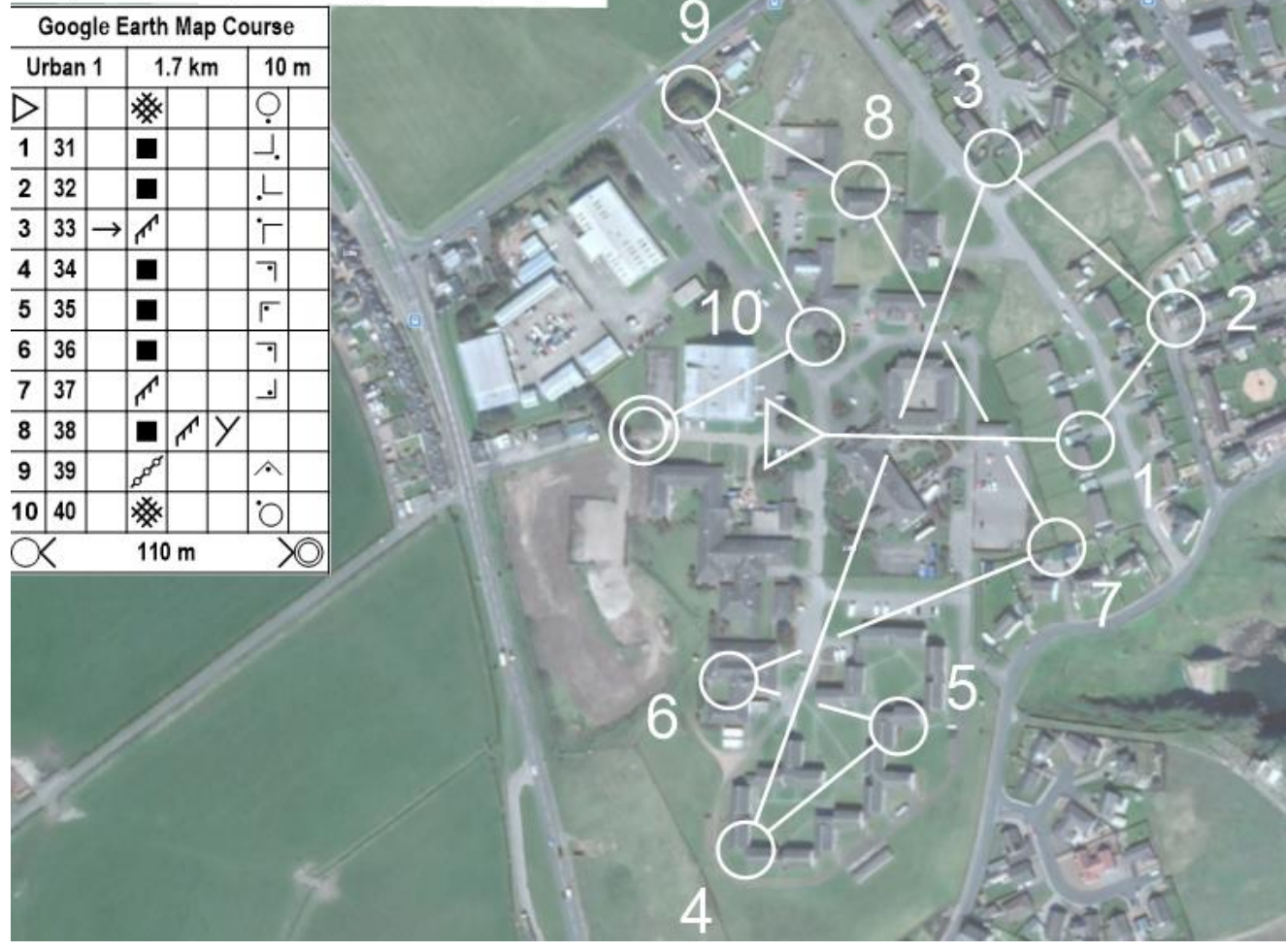